# Google<br>Classroom&meet教學

Cidea

# Google classroom

 $H_{\mathcal{C}}$ 

 $\frac{\sqrt{AB+CD}}{2} = H^2$ 

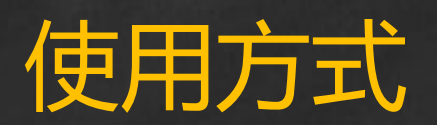

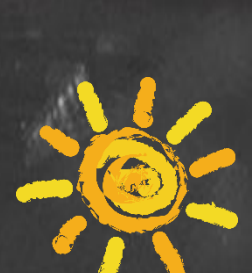

 $\mathsf{Q}$ 

# 請全程使用chrome瀏覽器

### 手機平板預先下載好classroomc和meet

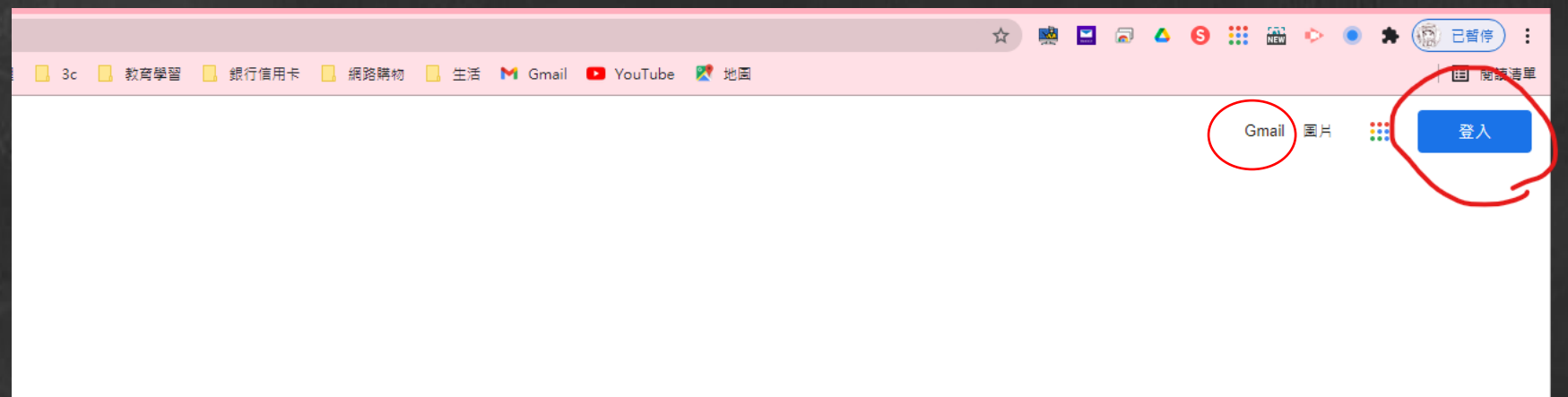

 $\ddot{\bullet}$ 

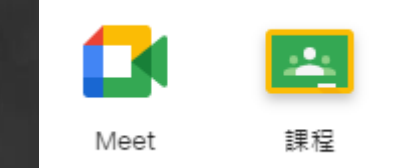

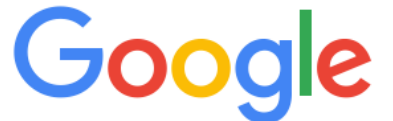

Google 搜尋 好手氣

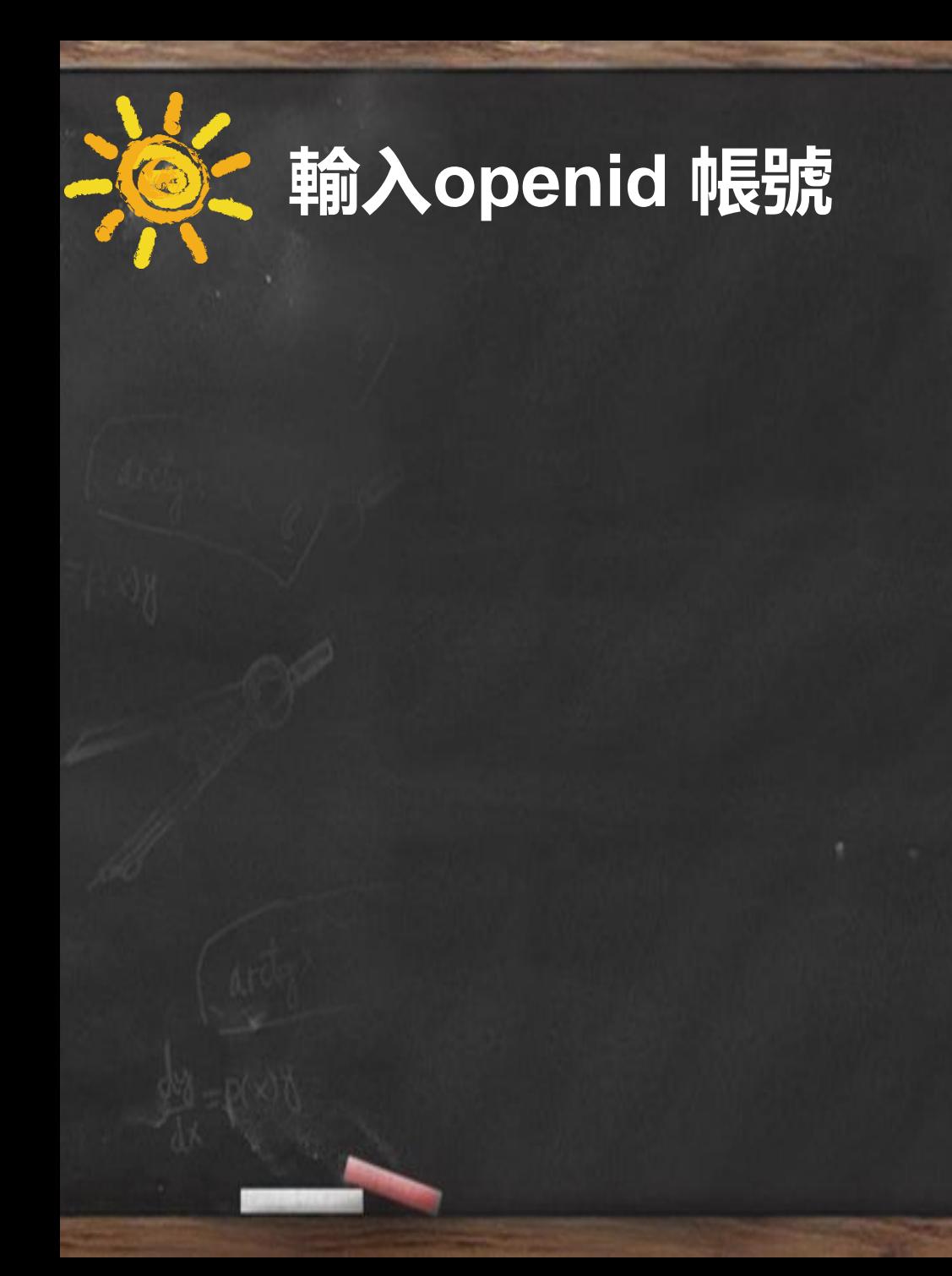

#### Google

#### 登入 Chrome

登入您的 Google 帳戶即可在所有裝置上存取您的書 籤、歷史記錄、密碼和其他設定

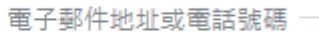

@gm.kl.edu.tw

#### 忘記電子郵件地址?

如果這不是你的電腦,請使用訪客模式以私密方式登 入。瞭解詳情

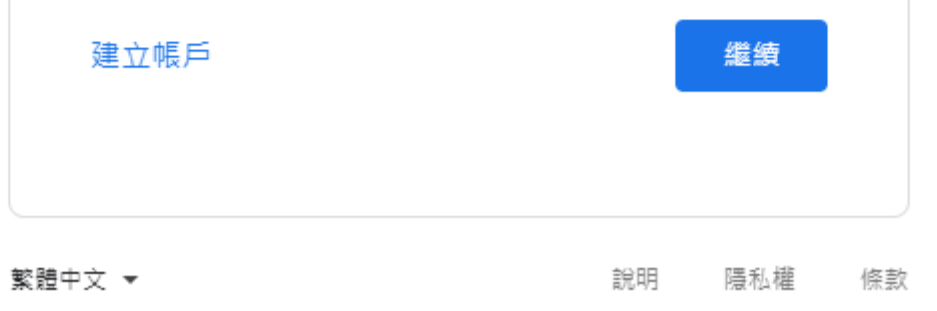

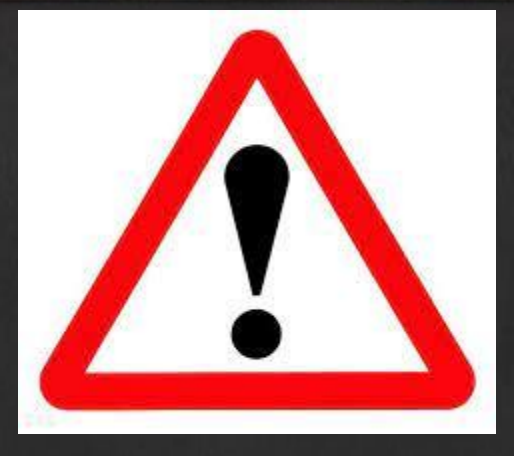

# 絕對禁止在youtube上登入openid 帳密

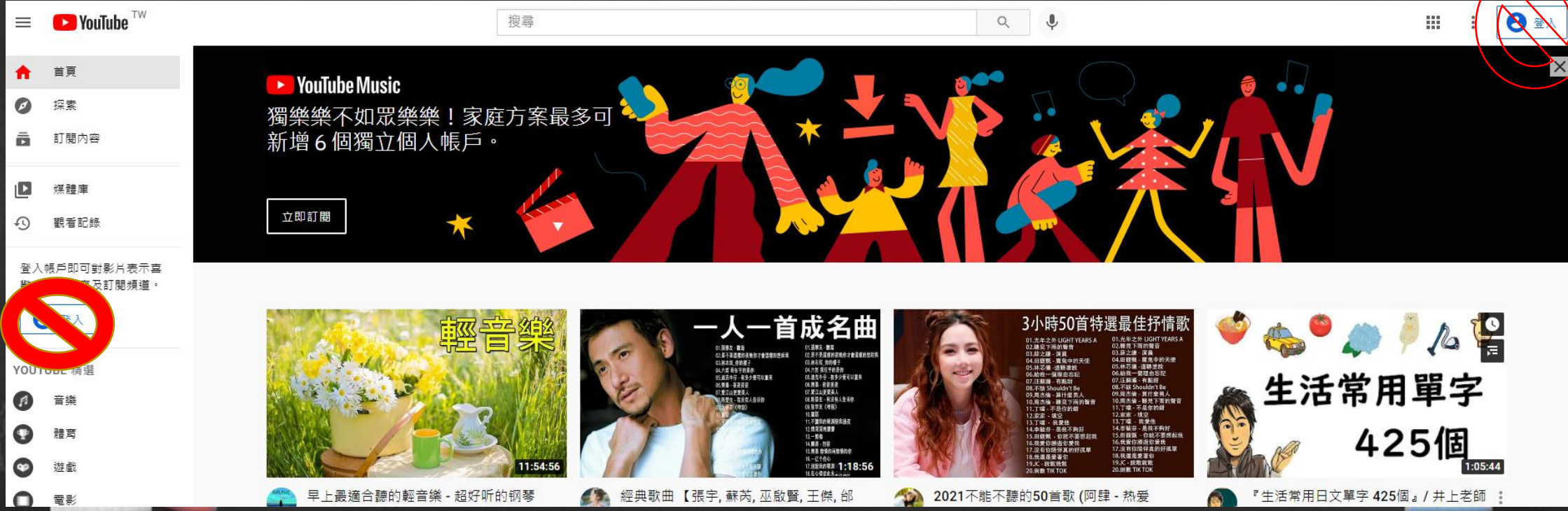

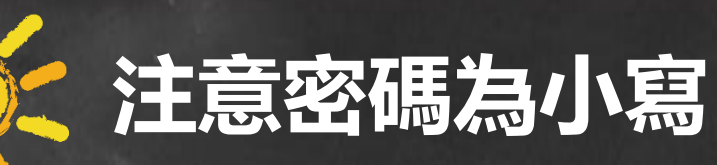

#### **勿更改個人資料密碼**

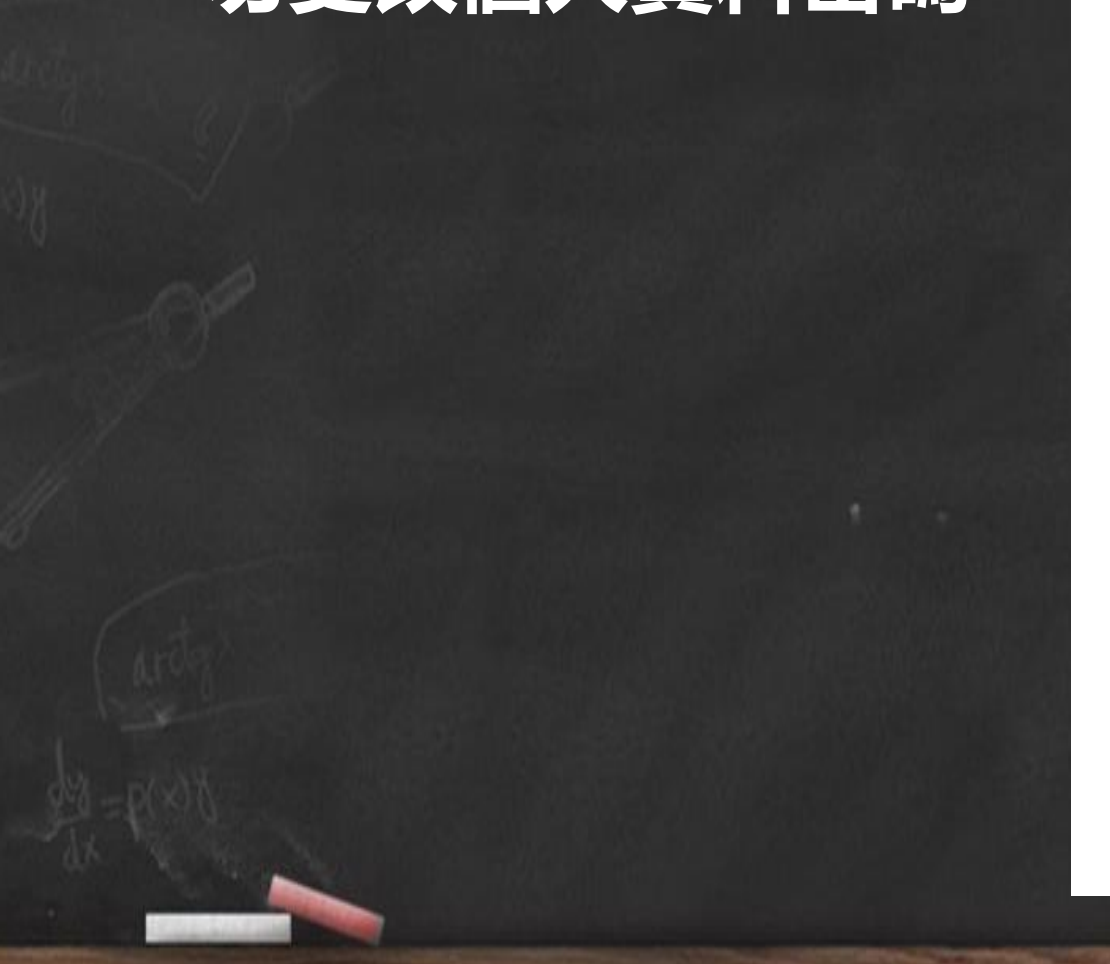

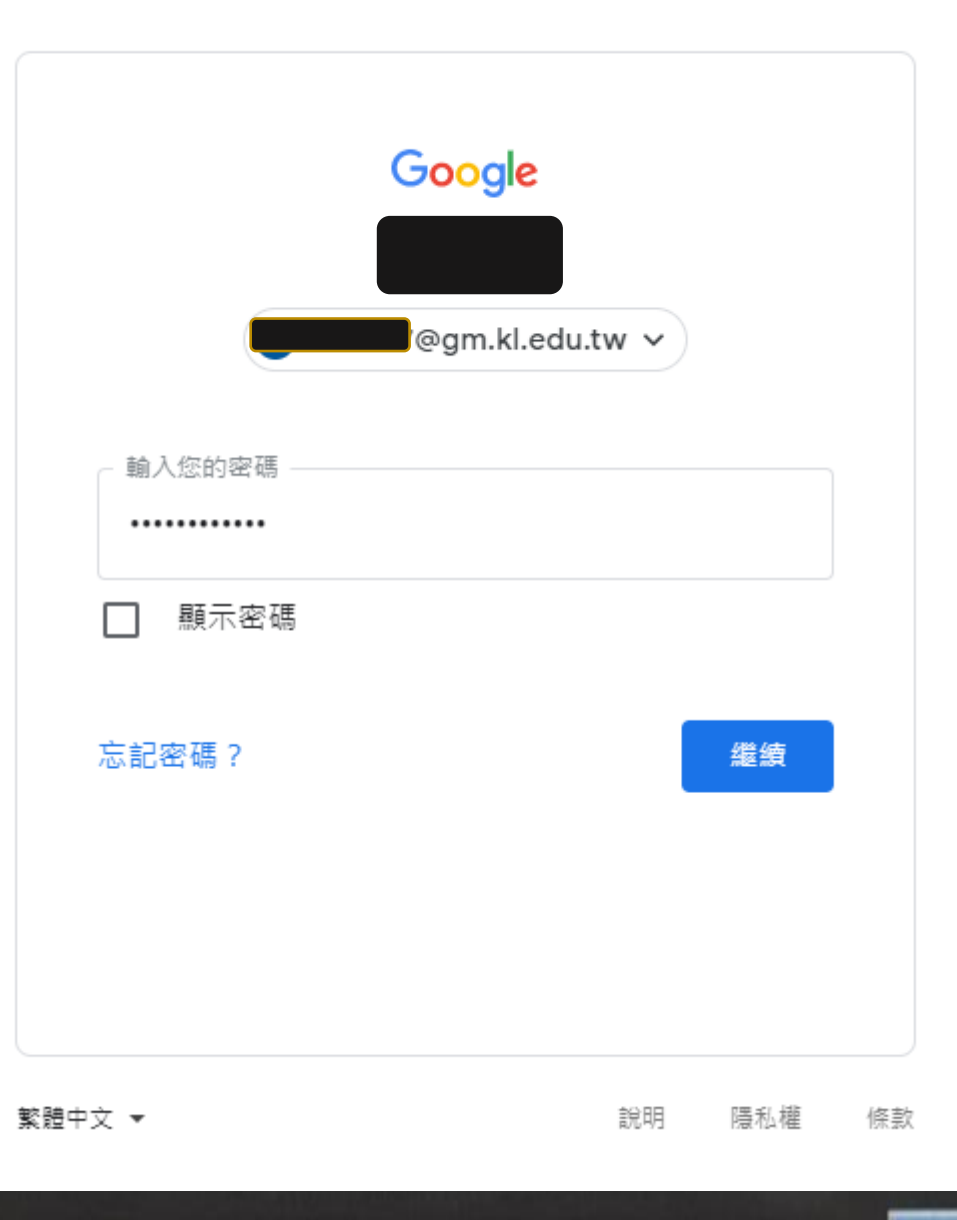

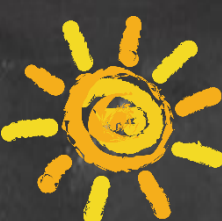

#### **點選Classroom**

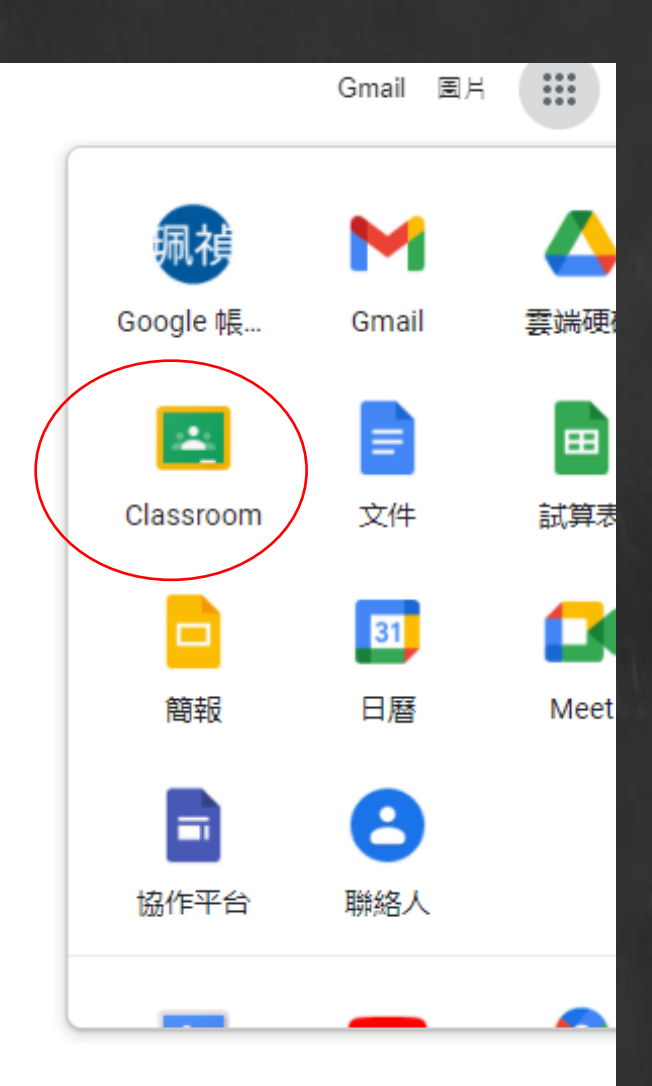

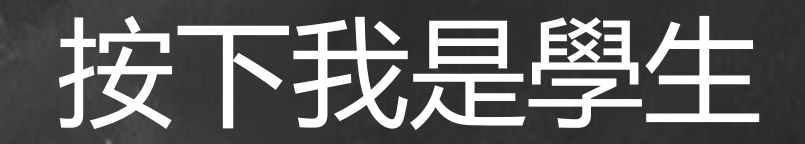

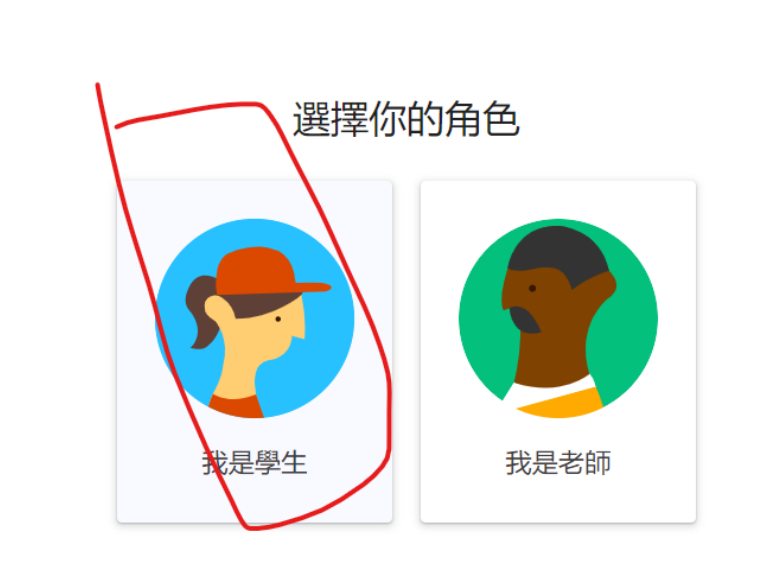

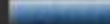

# 按加入即可參加課程

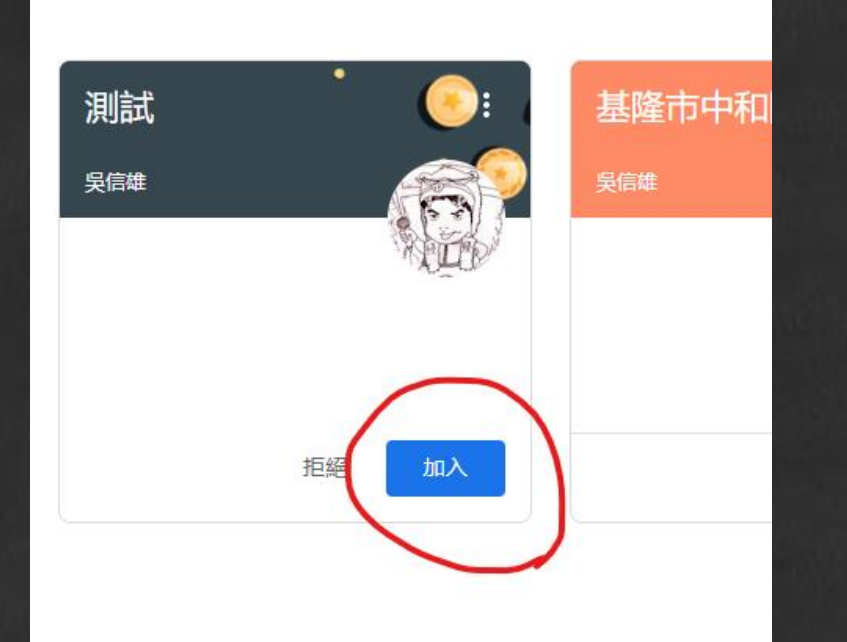

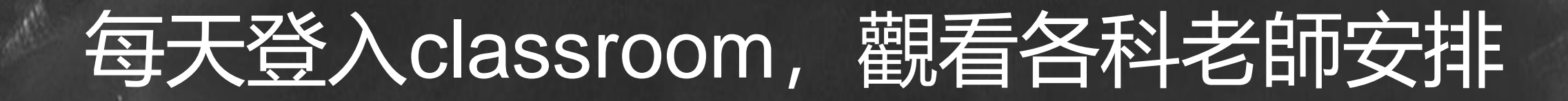

- 訊息串:導師發送訊息。
- 作業區:觀看各科老師作業說明

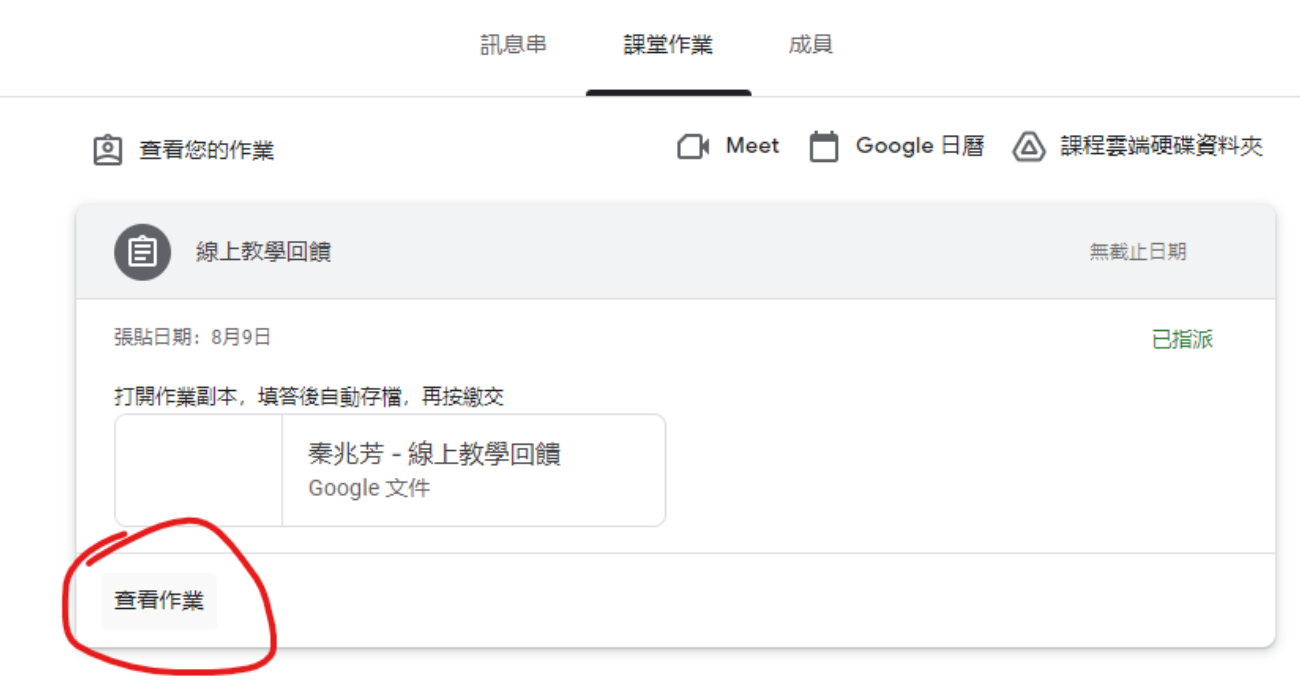

# 其他作業繳交和照片

- 照片繳交注意事項
- Classroom上繳交方式

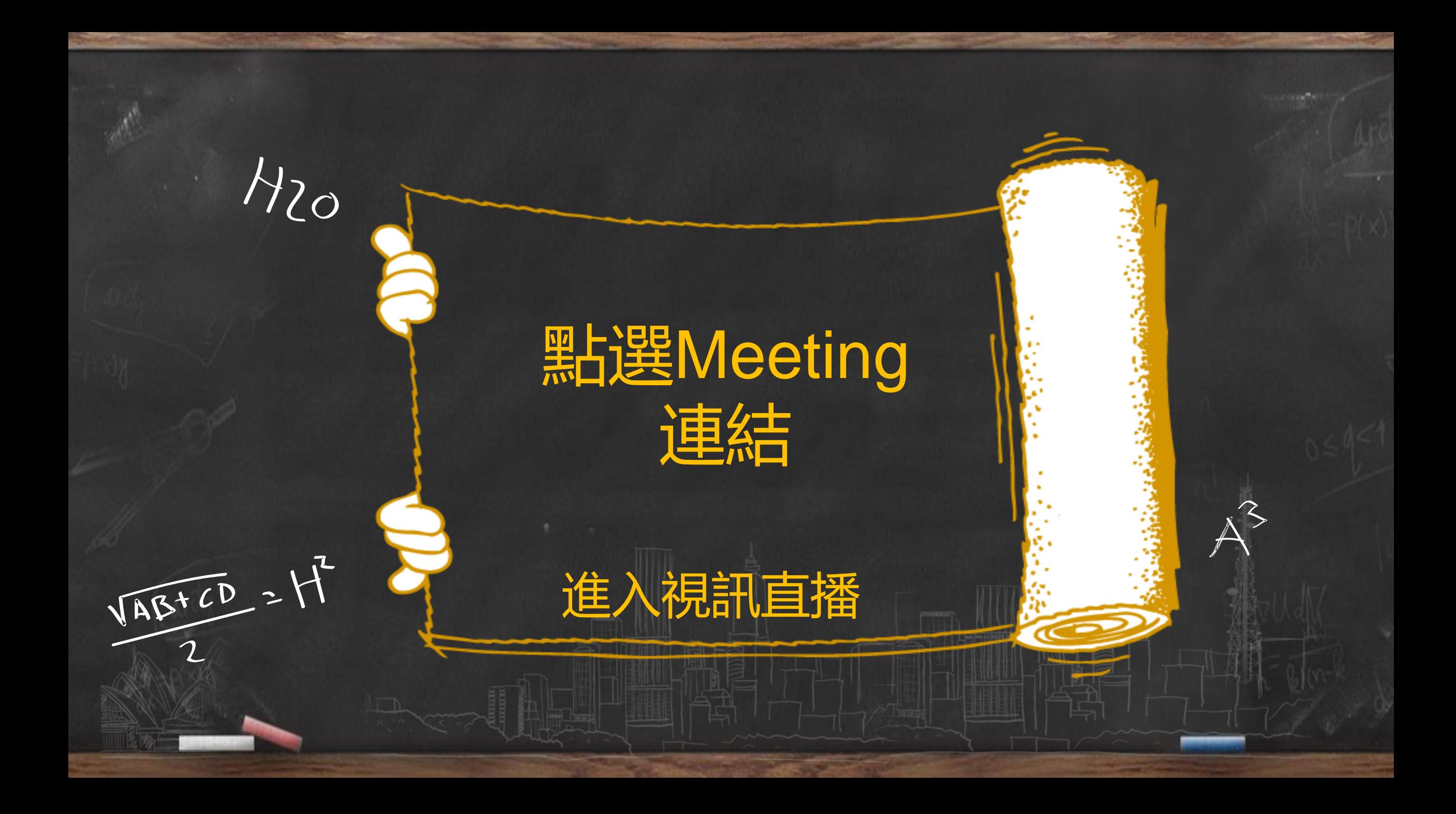

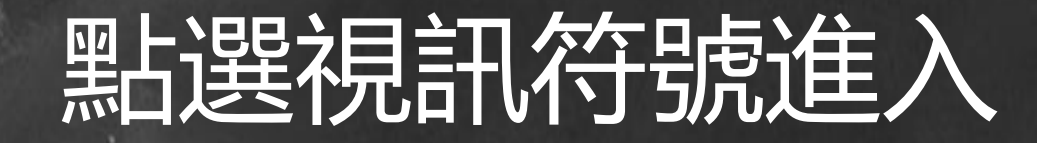

#### • 老師要先進入,學生才能進入

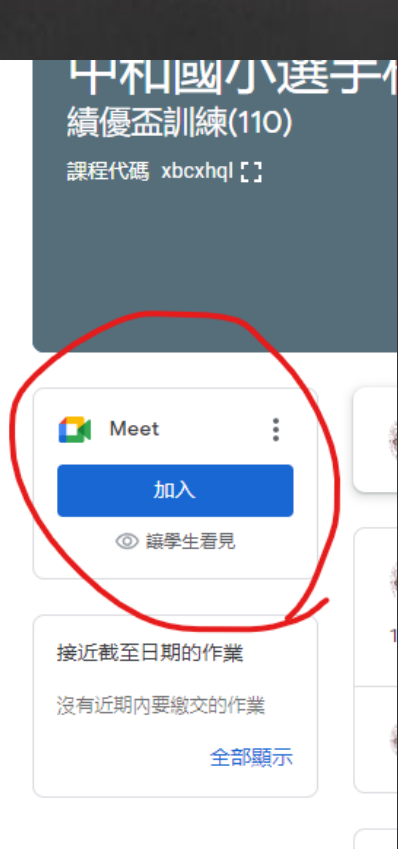

#### **學生按下允許,即可使用視訊麥克風**

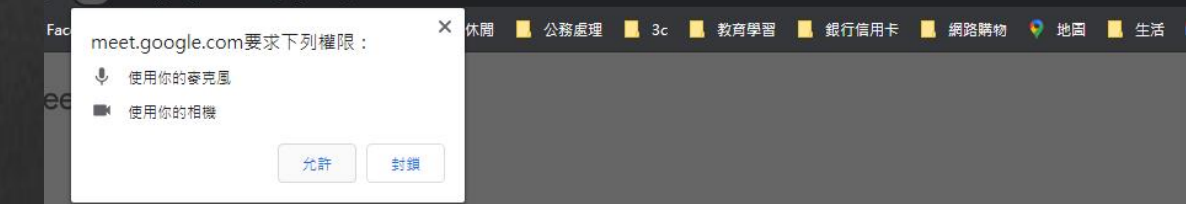

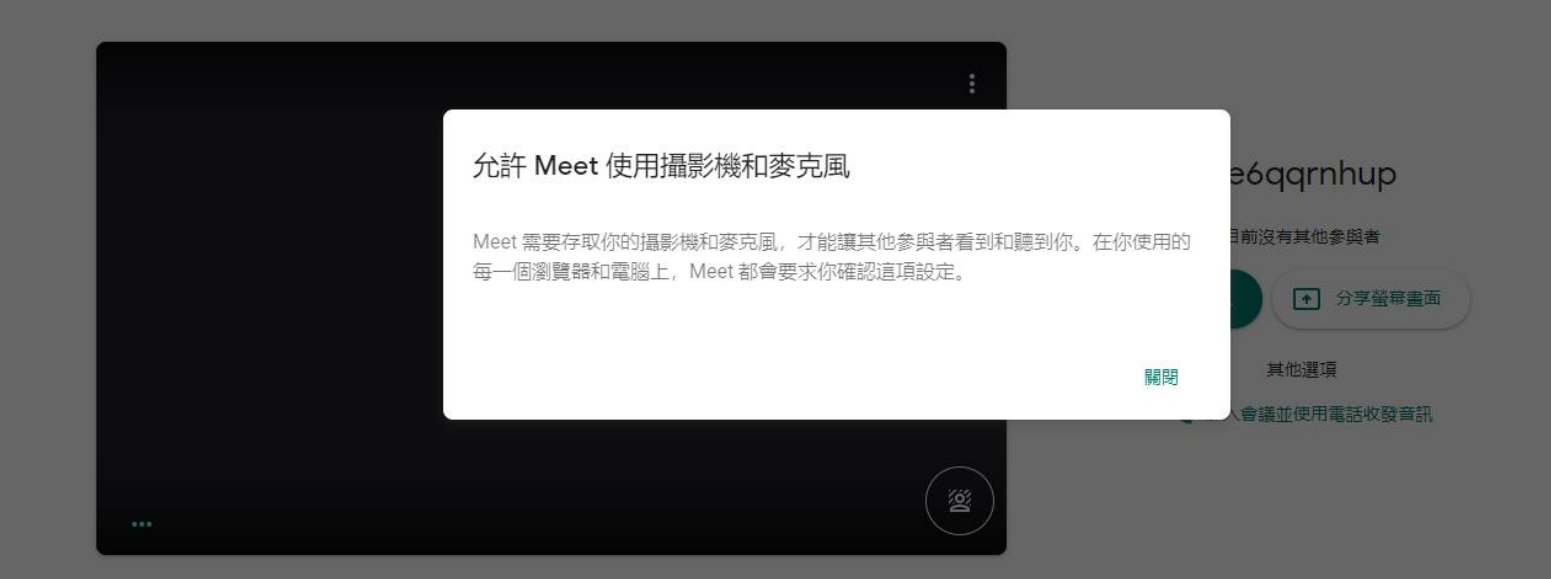

Gmail

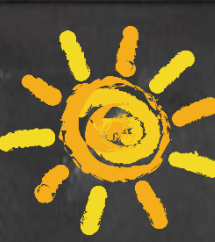

## **按立即加入即可使用**

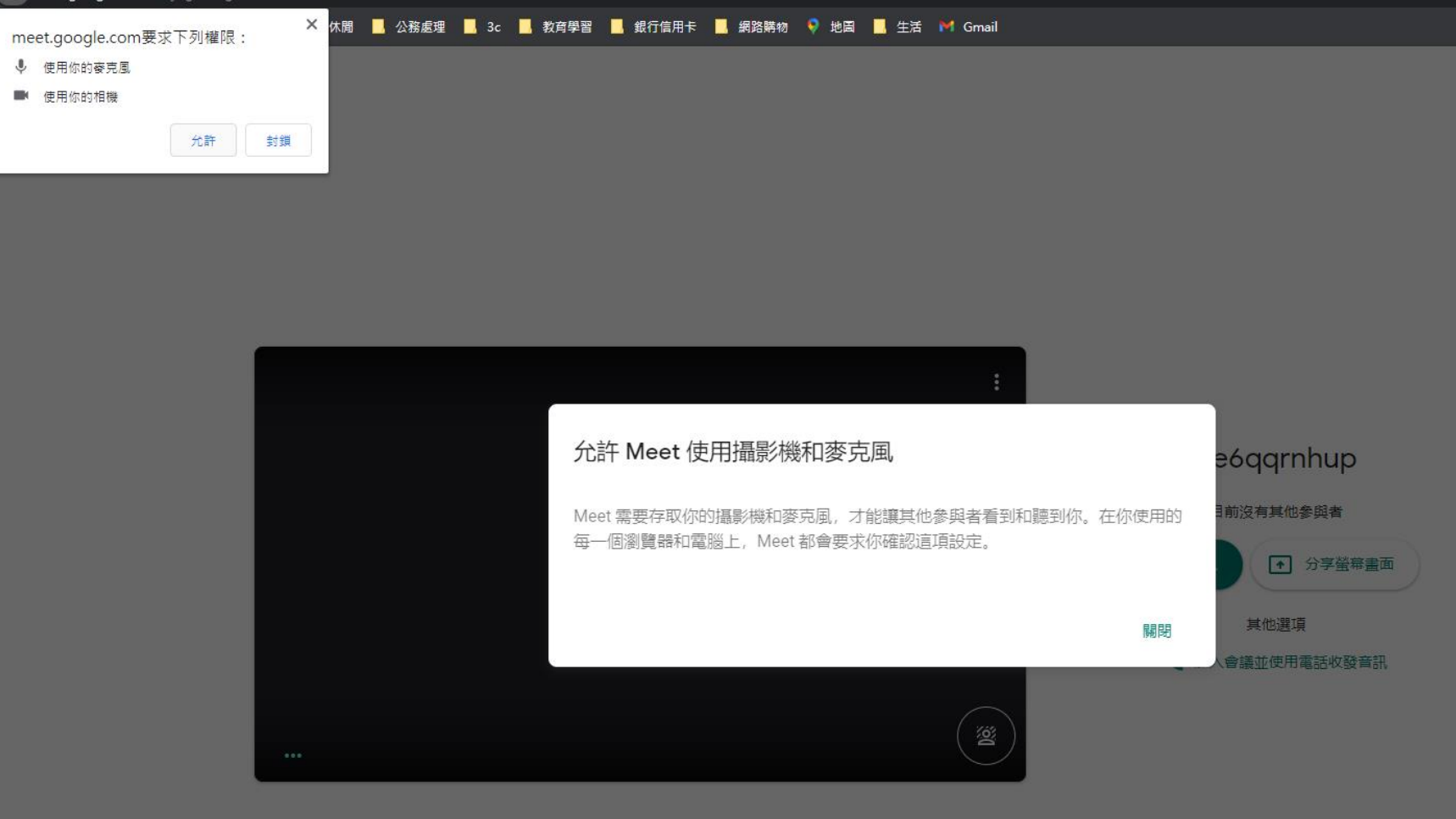

# 進入後將麥克風和視訊鏡頭先關閉

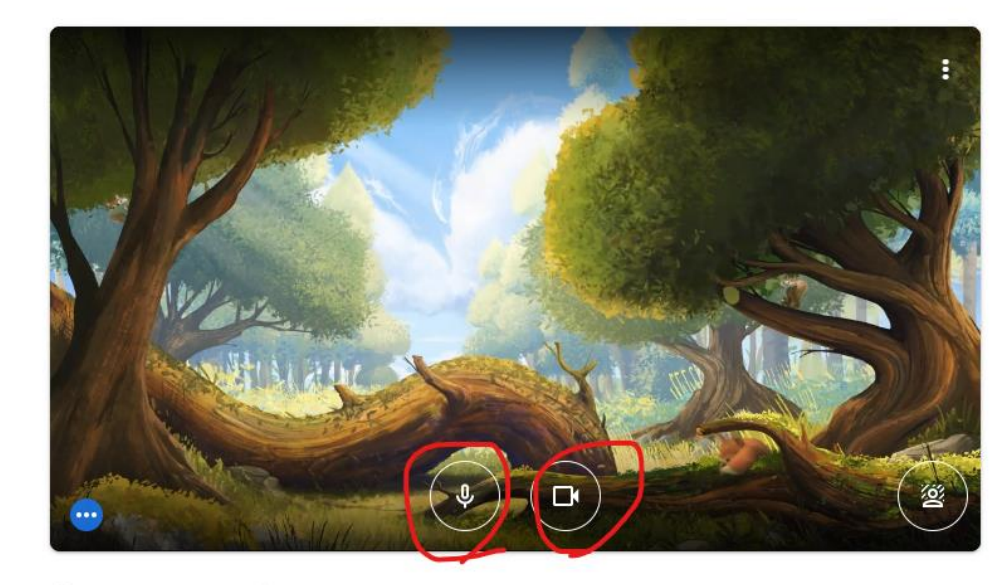

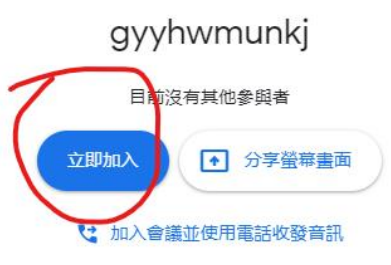

□ 檢查音訊及視訊功能

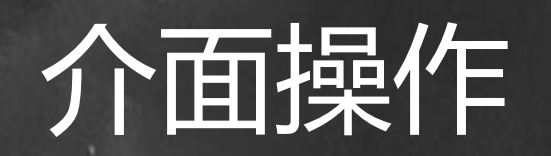

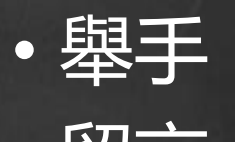

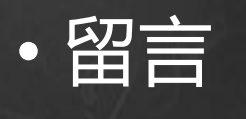

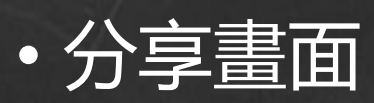

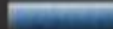

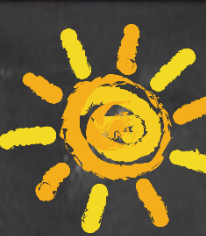

### **按立即分享螢幕畫面**

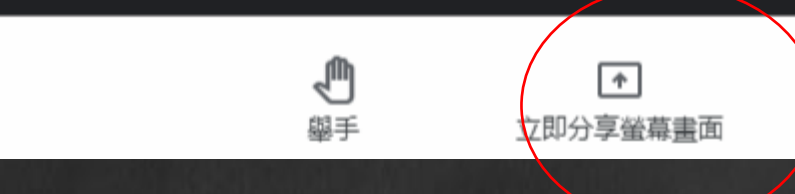

 $\vdots$ 

### **點選分享整個畫面,按視窗再按分享,即可公播教材**

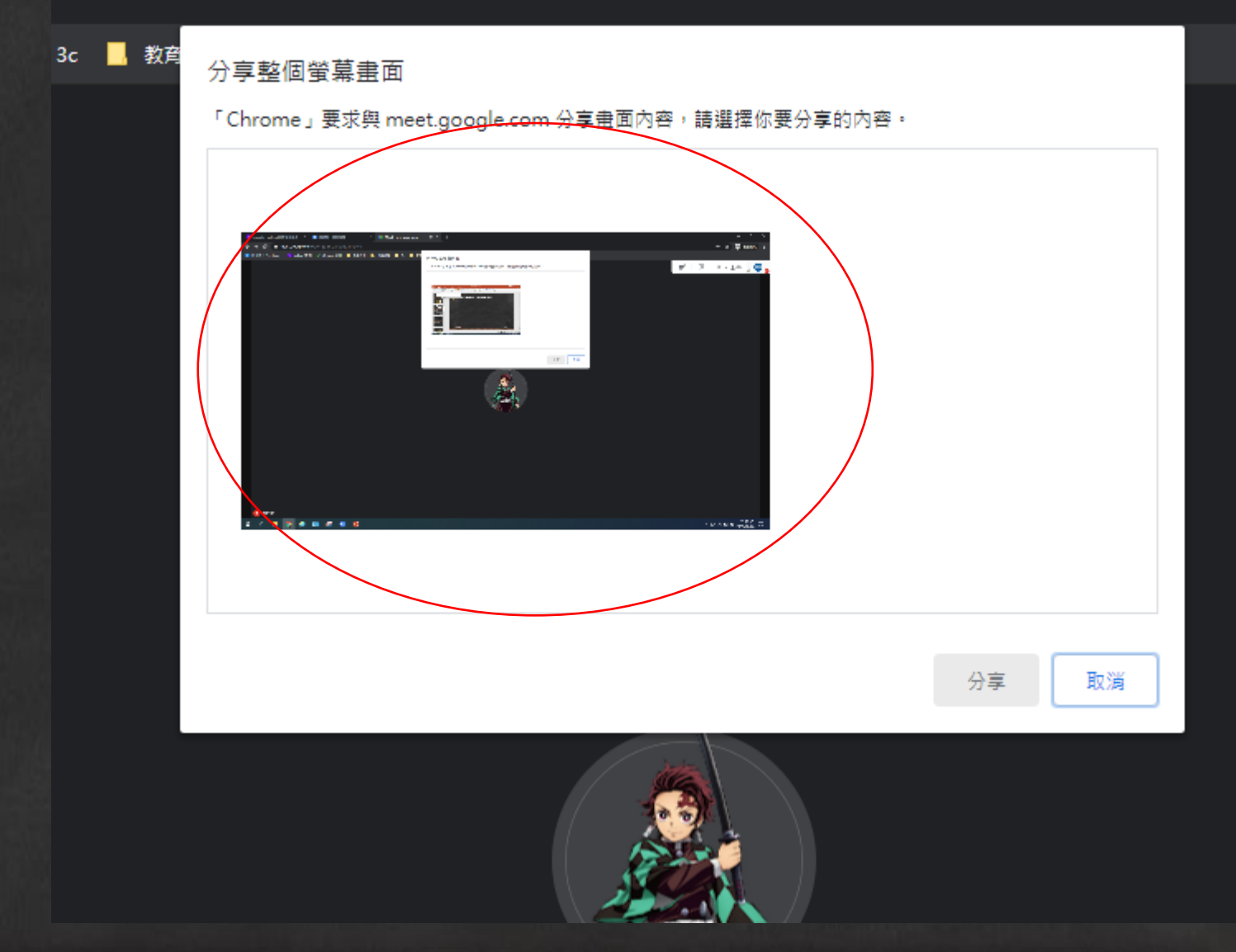

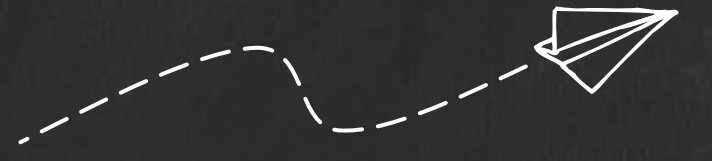

# 感謝你的耐心傾聽